#### **HASKAYNE SCHOOL OF BUSINESS**

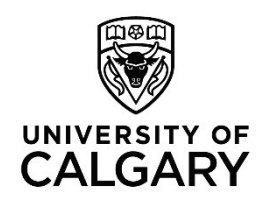

Office of Teaching & Learning 2500 University Drive NW Calgary, AB, Canada T2N 1N4 ucalgary.ca

## **Haskayne "How-To"**

### **How to… use Adobe presenter to record a video**

### *When and why would you want to do this?*

Supporting the teaching approach of the flipped classroom, providing the lecture material before the lecture may create an improved learning experience for students. Recording your PowerPoint presentation with voice and or annotations allows students to review the material before class and allows the opportunity for active learning in class - to apply and further analyze the course material during the discussion.

These papers and links provide more information about flipped classrooms and lecture capture:

Anupama Prashar (2015) Assessing the Flipped Classroom in Operations Management: A Pilot Study, Journal of Education for Business, 90:3, 126-138, DOI: 10.1080/08832323.2015.1007904 <http://dx.doi.org/10.1080/08832323.2015.1007904>

Cohen, M.E. et al. 2016. Flipping the classroom in business and education one-shot sessions: a research study. Journal of Information Literacy, 10(2), pp. 40-6[3 http://dx.doi.org/10.11645/10.2.2127](http://dx.doi.org/10.11645/10.2.2127)

Blair, E., Maharaj, C. & Primus, Performance and Perception in the Flipped Classroom. S. Educ Inf Technol (2016) 21: 1465. doi:10.1007/s10639-015-9393-5

[Tips for Recording Video for a Flipped Classroom -](http://ctl.uga.edu/flipping/video-tips) University of Georgia [Use of the term Flipped Classroom](https://blog.peerinstruction.net/use-of-the-term-flipped-classroom/) [5 Reasons Why the Flipped Classroom Works in Higher Education](https://techdecisions.co/mobility/5-reasons-why-the-flipped-classroom-works-in-higher-education/) Flipped learning - [Higher Education Academy](https://www.heacademy.ac.uk/enhancement/starter-tools/flipped-learning-0) "Flipping" a class - [University of Texas at Austin](https://facultyinnovate.utexas.edu/teaching/strategies/flipping) [The Teacher's Guide To Flipped Classrooms](http://www.edudemic.com/guides/flipped-classrooms-guide/) [Five Ways to Motivate Unprepared Students in the Flipped Classroom -](http://www.facultyfocus.com/articles/blended-flipped-learning/five-ways-to-motivate-unprepared-students-in-the-flipped-classroom/) Magna Publications

# **Adobe Presenter**

Highlights: Using Adobe Presenter Video Express, use web cam to record yourself speaking as you navigate through your presentation. Adobe Presenter is accessible from PowerPoint and creates a video file of the presentation. Less intuitive than office mix, especially when using two monitors.

1. Adobe Presenter is available from Software Services. Follow the installation instructions.

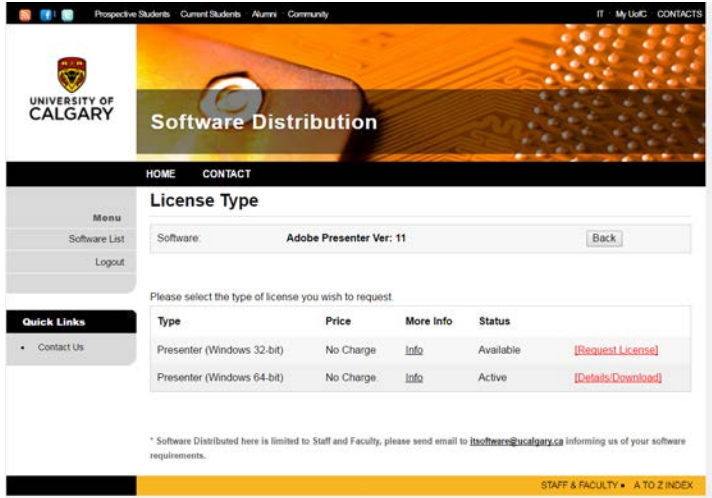

2. Open your slide deck in PowerPoint, select ADOBE PRESENTER from the menu bar

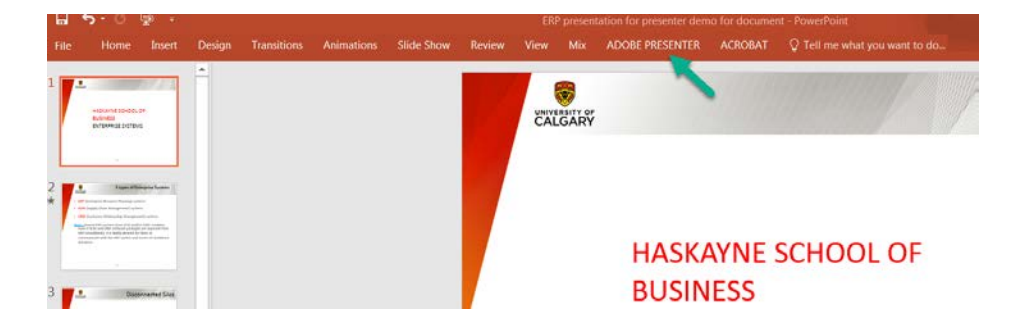

#### 3. Select Record

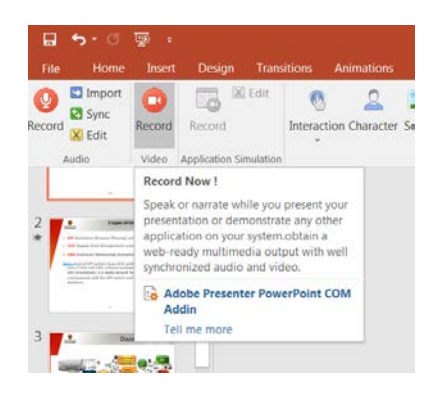

### 4. Select Create new project

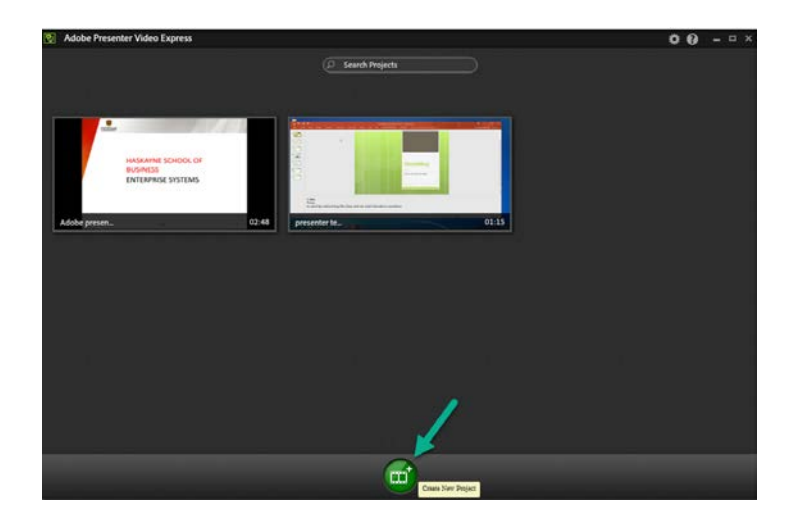

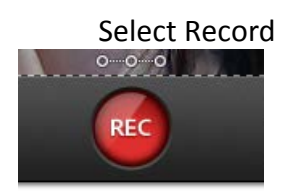

A timer will appear and begin a countdown.

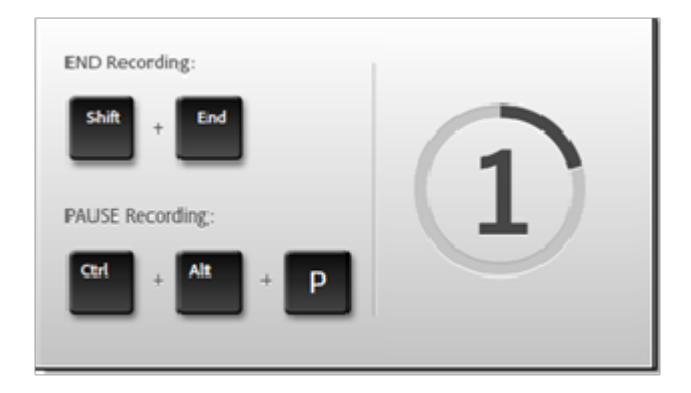

5. Use your keyboard arrows to move through your slide deck as you narrate. As shown above: To END RECORDING: Select Shift + end, To PAUSE: Ctrl + Alt +P

6. When you have completed the slide deck select play to review.

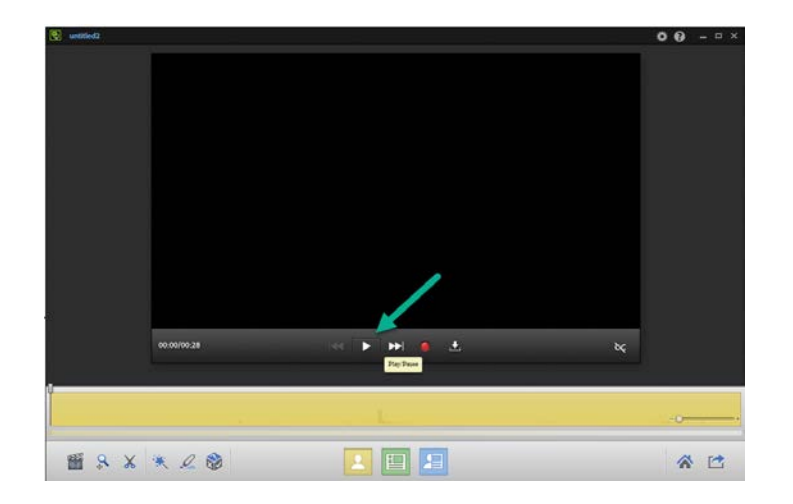

7. To view the presentation and presenter side by side select the blue icon.

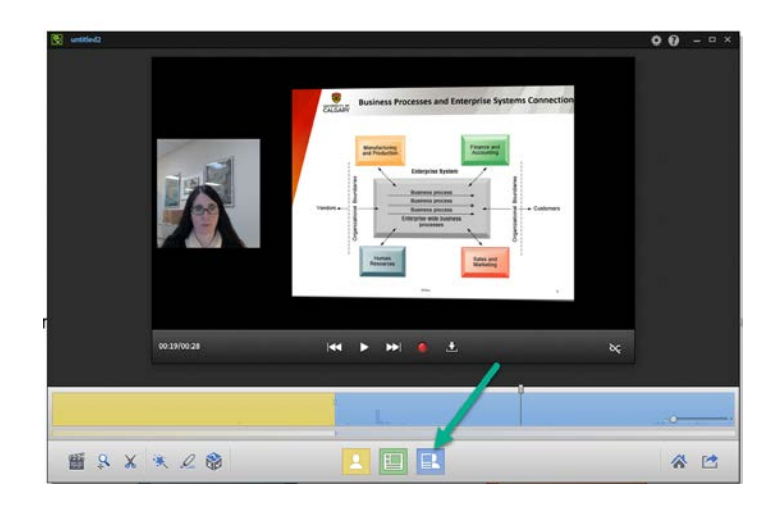

8. Select the publish icon to create the video file.

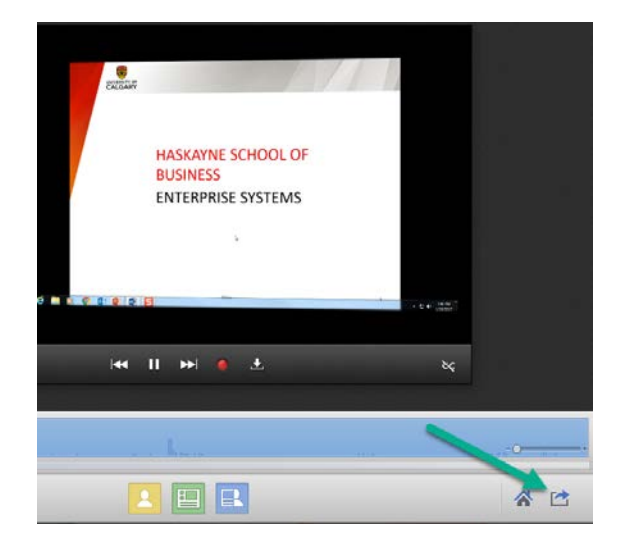

9. Name the file and presenter will prepare the video file.

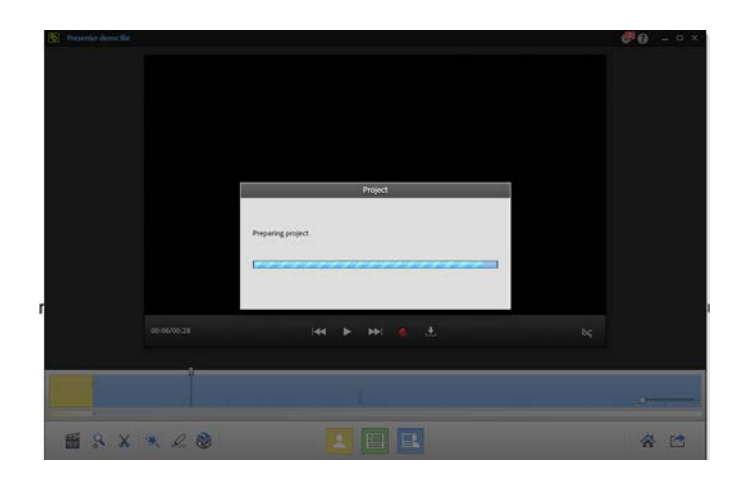

10. Select publish to computer. Saving a local file and then uploading to YouTube or another location is recommended.

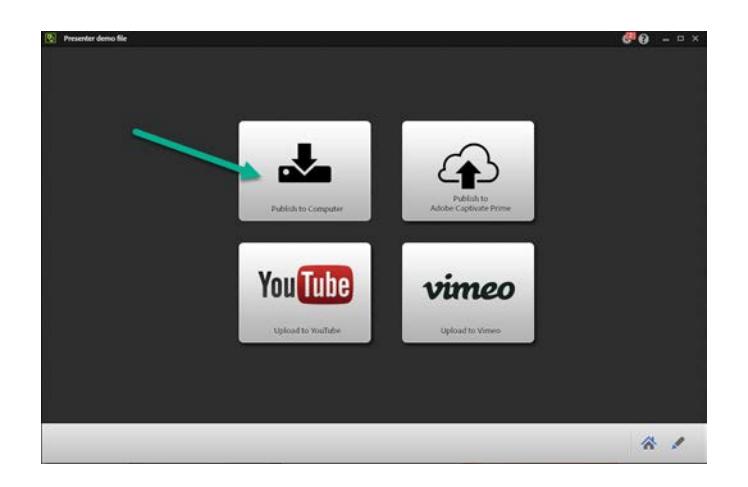

- 11. The video will save in MP4 format.
- 12. Additional information is available from **Adobe** or Lynda.com.